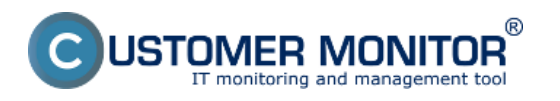

Pre spustenie založenej VM mimo VMware je nutné aby bola záloha uložená v podporovanom formáte.

VMware Player umožňuje spúšťať virtuálny stroj vytvorený virtualizačným softvérom (VMware Workstation, VMware Fusion, VMware Server, VMware ESX, Microsoft Virtual Server, Microsoft Virtual PC) Podporovaný formát pre VMware player alebo VMware workstation je VMDK - compact, single file. V prípade že záloha sa nachádza v inom formáte je možné prostredníctvom modulu VMware backup v C-Monitor - klientovi túto zálohu skonvertovať na požadovaný formát.

Vstup do modulu vmwBackup konvertora sa realizuje cez ikonu C-Monitora do časti moduly ako je znázornené na obrázku nižšie.

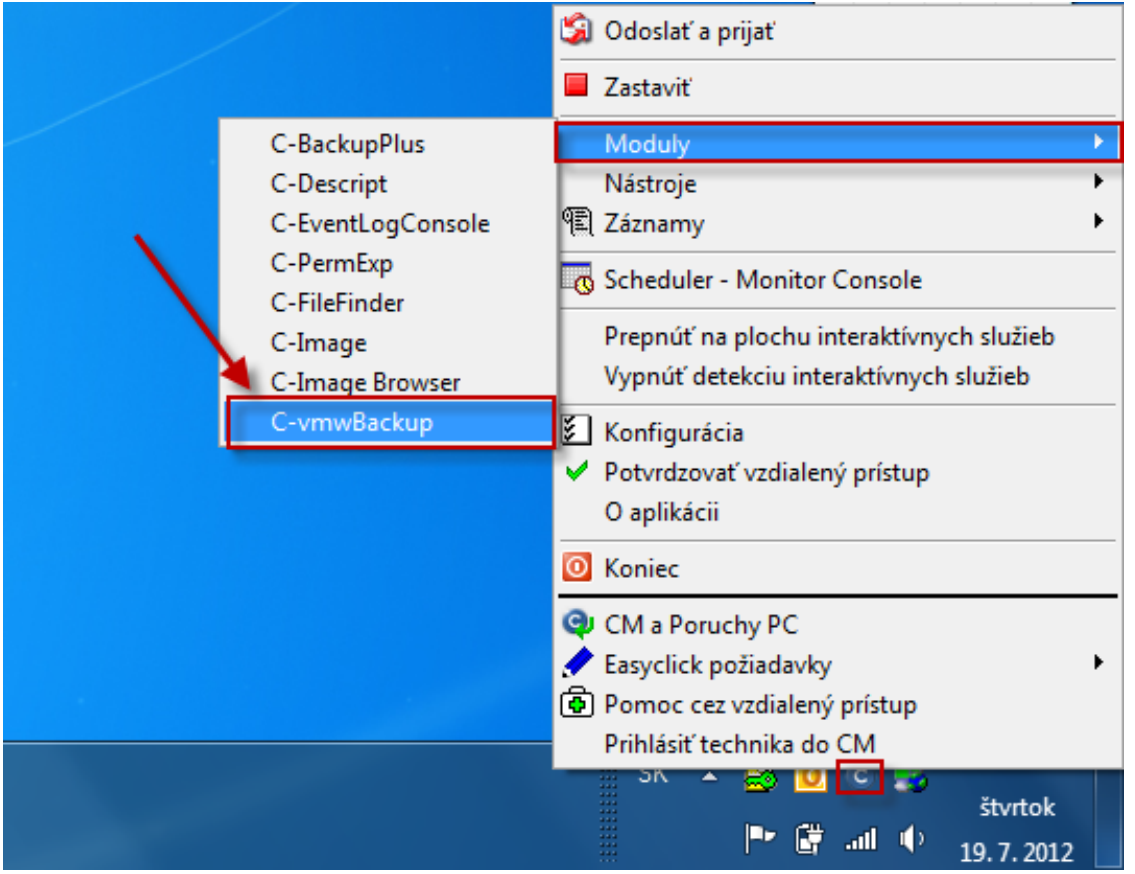

Obrázek: Spustenie modulu C - vmwBackup cez Tray menu C-Monitor ikonky

V novootvorenom okne zvolíte možnosť Konvertovať zálohu na iný formát virtuálneho disku.

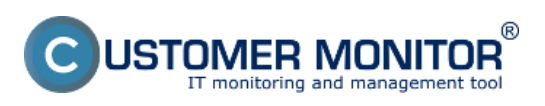

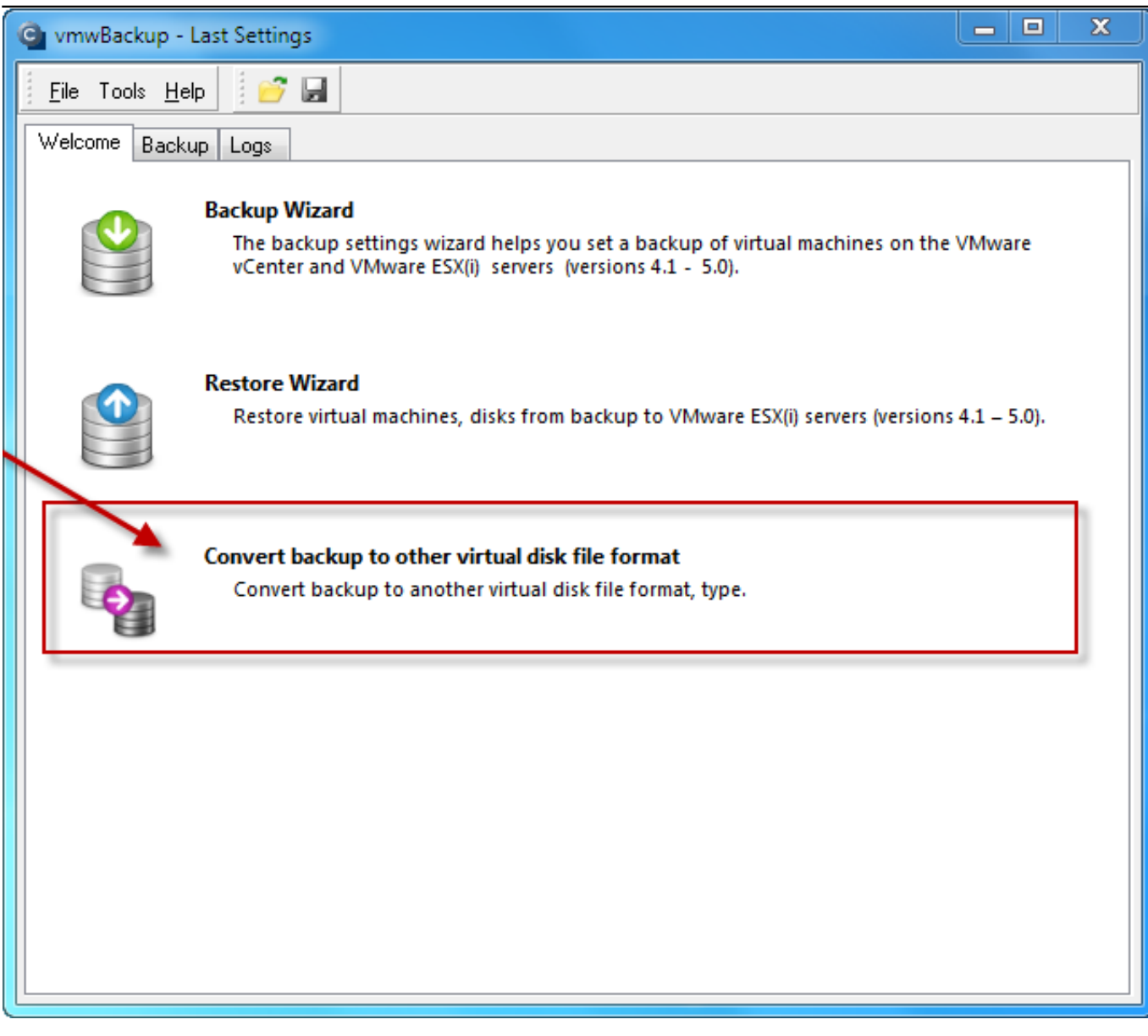

Obrázek: Voľba konvertovať zálohu na iný formát virtuálneho disku

Zvolíte si zložku s existujúcou zálohou.

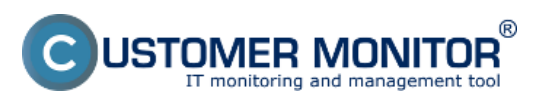

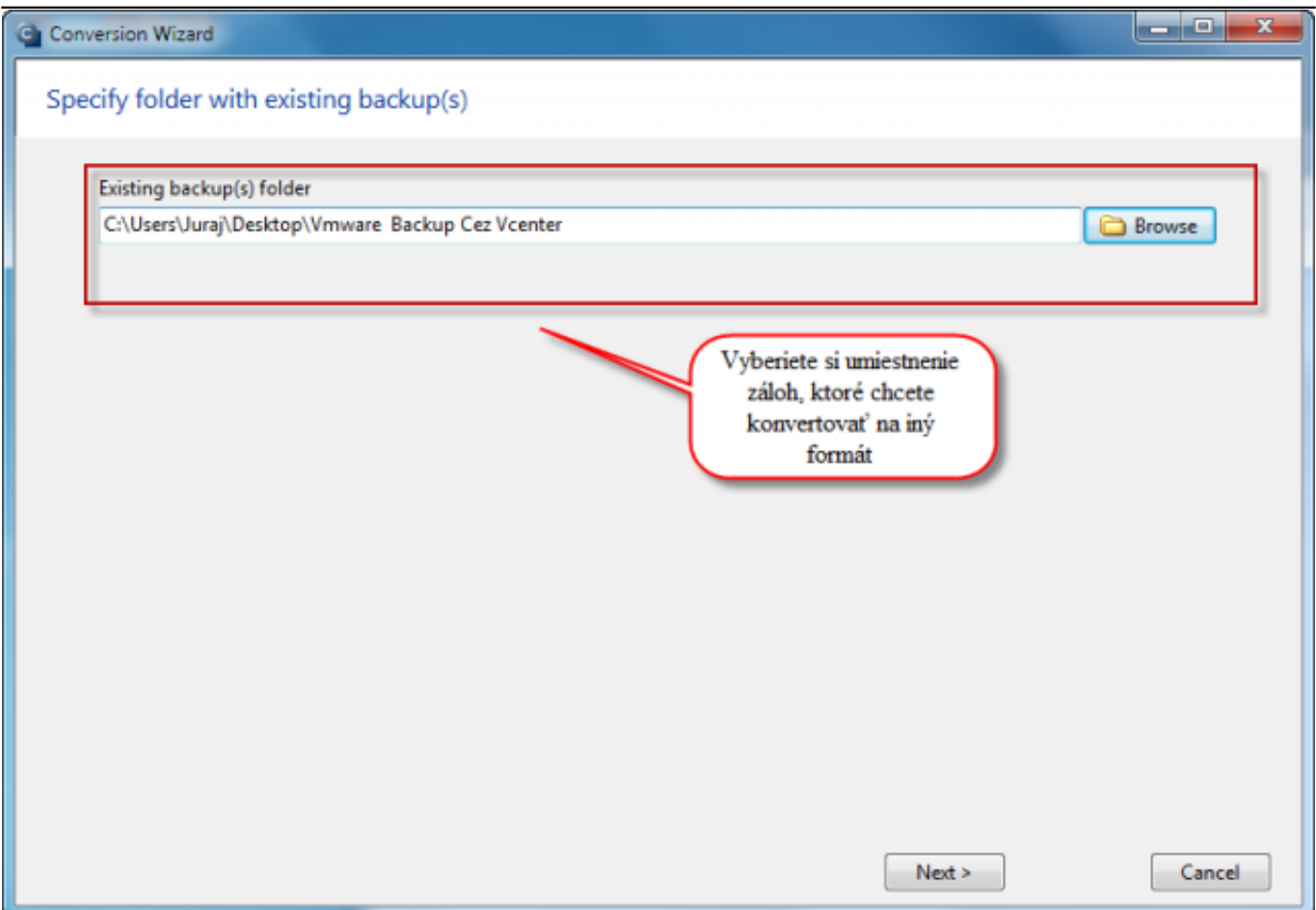

Obrázek: Vyberiete si zálohu, ktorej formát virtuálneho disku chcete zmeniť

Ak sa v zložke nachádzajú rôzne zálohy vyberte jednu konkrétnu.

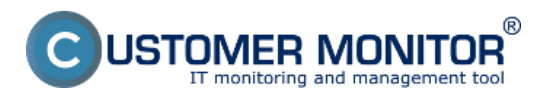

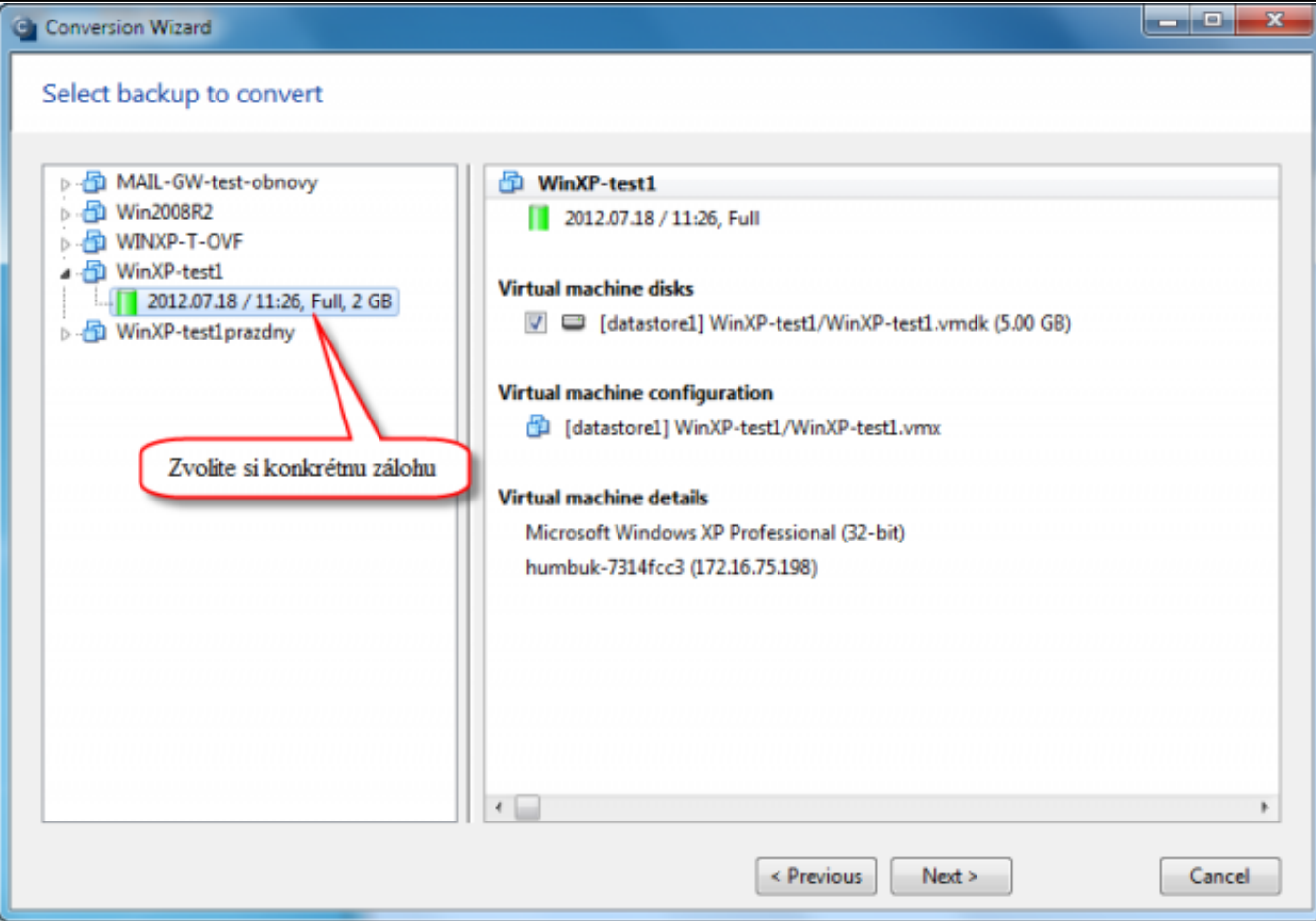

Obrázek: Ak sa v zložke nachádzajú zálohy z viacerých virtuálnych zariadení vyberiete jednu konkrétnu

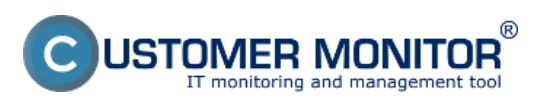

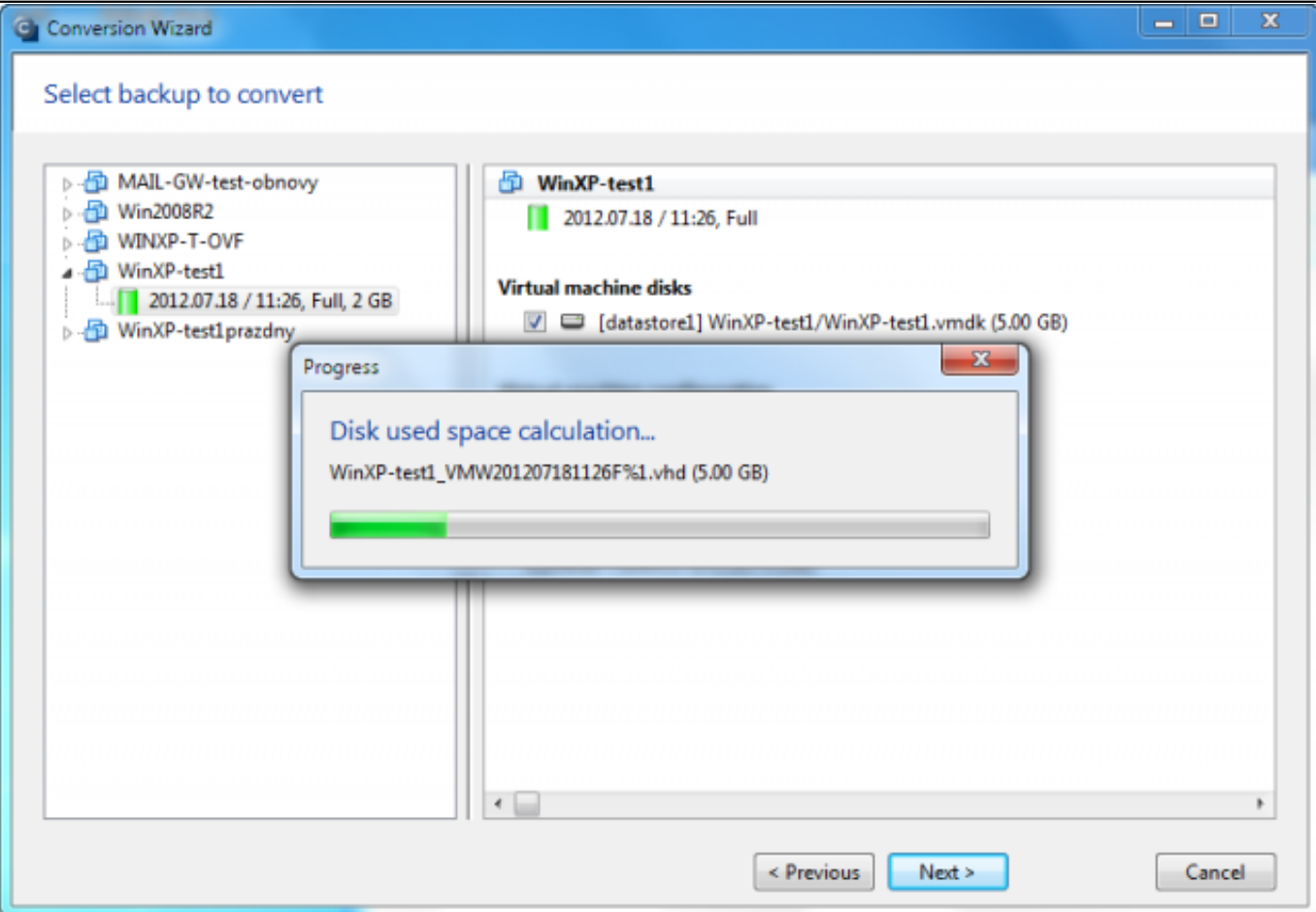

Obrázek: Po kliknutí na tlačidlo next sa automaticky prepočíta potrebné miesto na disku

Zadefinujte miesto pre uloženie zálohy v novom formáte.

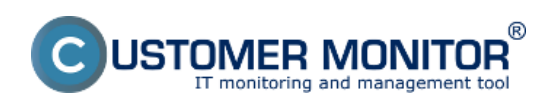

# **Konverzia súborov** Publikováno z Customer Monitor

(https://www.customermonitor.cz)

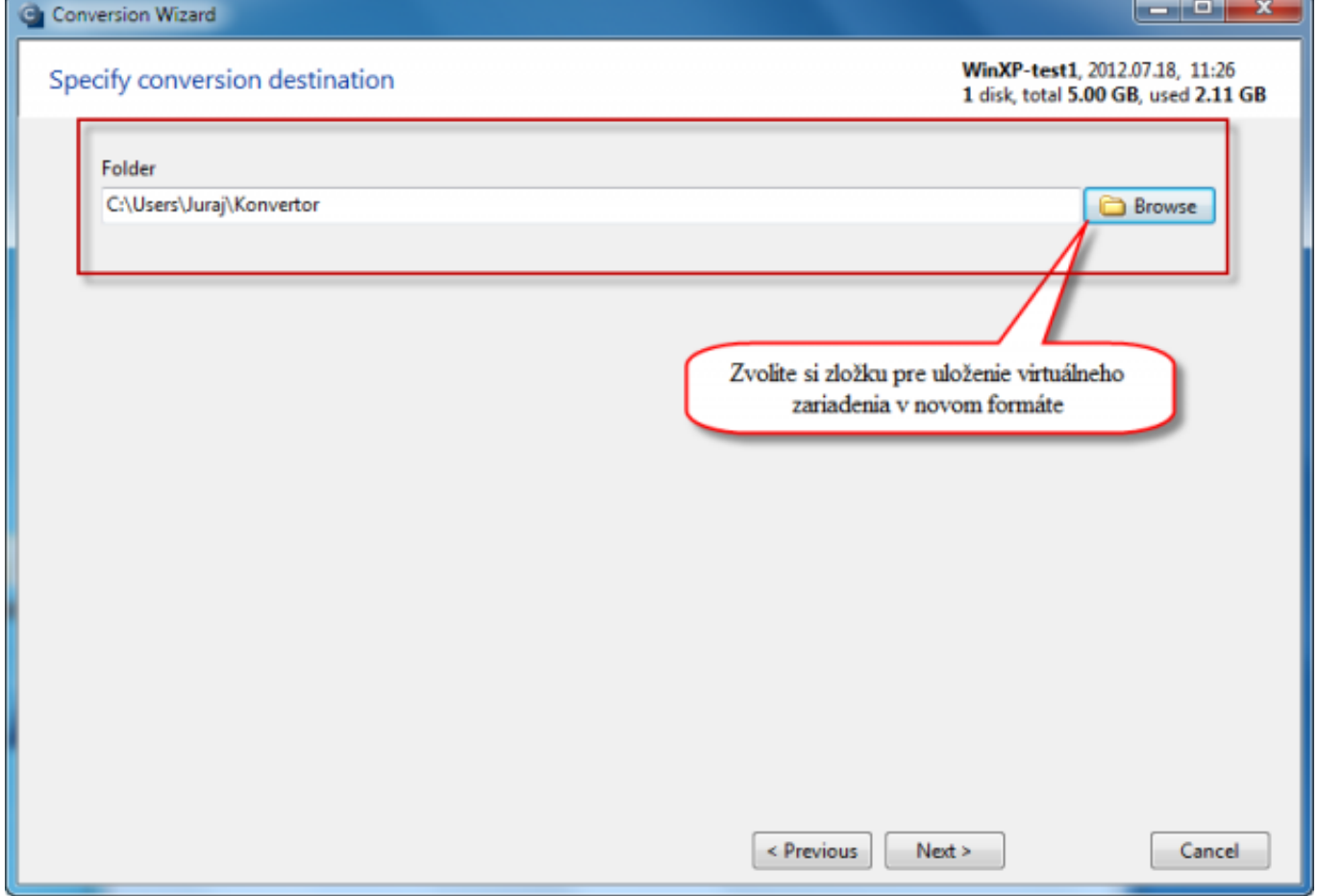

Obrázek: Zvolíte si záložku pre uloženie virtuálneho disku v novom formáte

Pokročilé nastavenia odporúčame ponechať predvolené hodnoty.

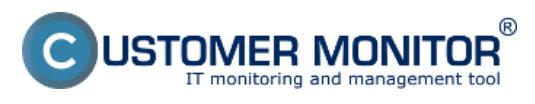

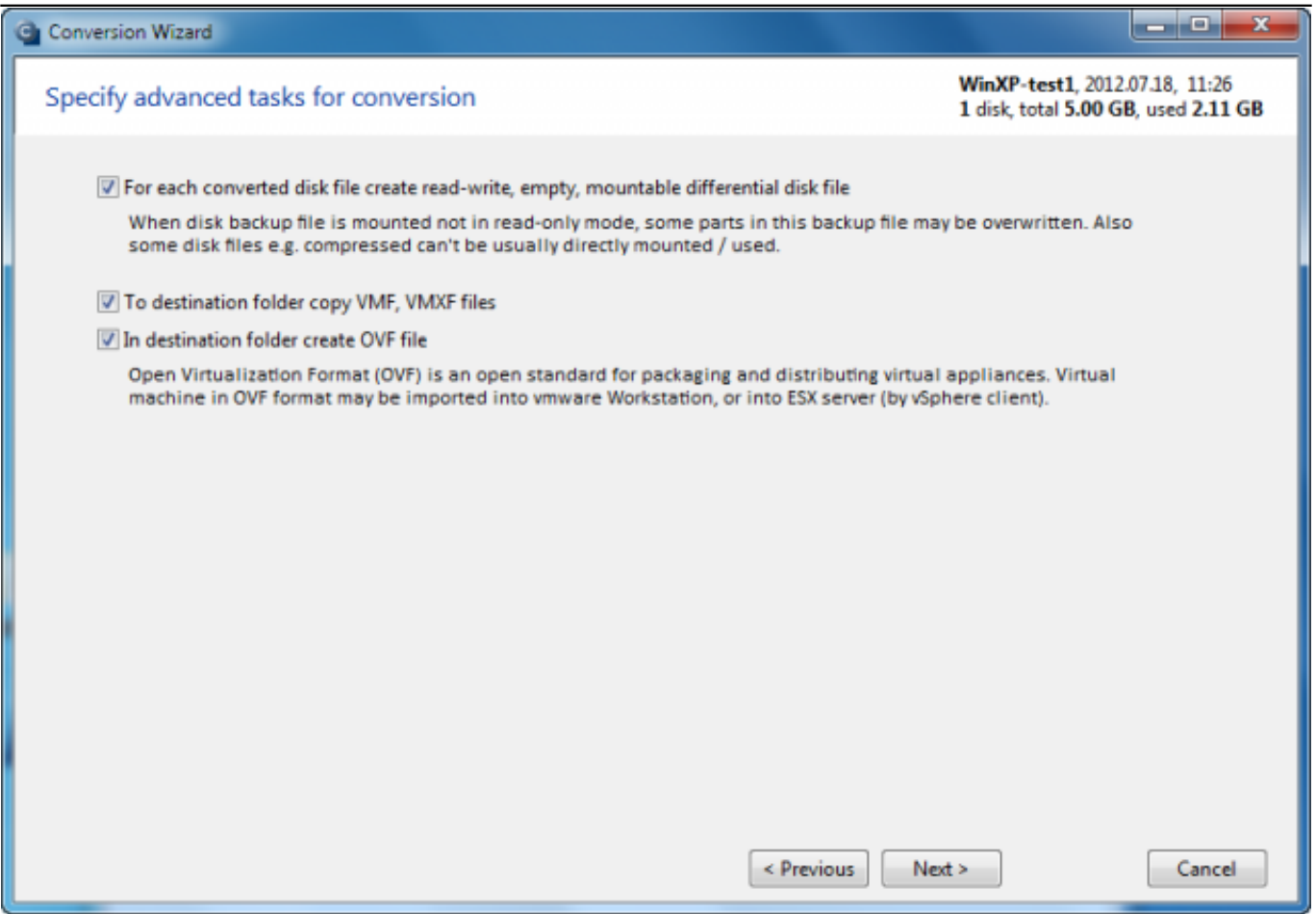

Obrázek: Pokročilé nastavenia

V nasledujúcom okne máte na výber z formátov, do ktorých môžete zálohy skonvertovať. odporúčaná voľba kompatibilná s VMware playerom a VMware workstation je VMDK - compact, single file ako je znázornená na obrázku nižšie.

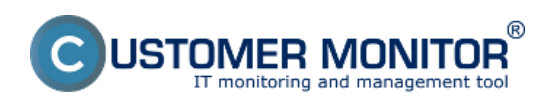

# **Konverzia súborov**

Publikováno z Customer Monitor (https://www.customermonitor.cz)

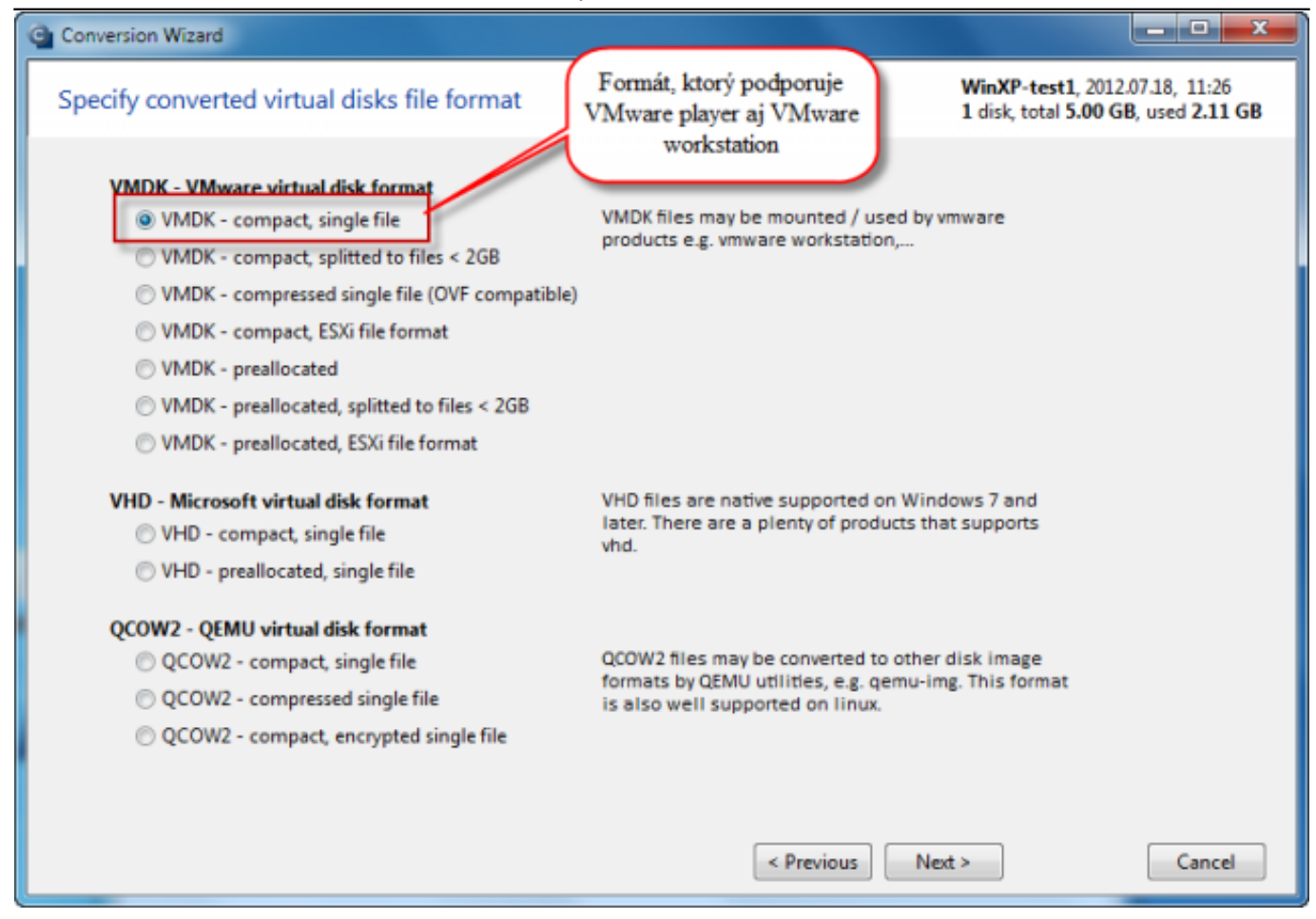

Obrázek: Výber z rôznych druhov formátov pre konverziu - VMware player a VMware workstation podporujú VMDK - compact, single file

# Vysvetlenia k jednotlivým typom súborov :

Poznámka : Z každého zvoleného typu súboru dokážete cez vmwBackup virtuálny stroj obnoviť. *VMDK - compact,single file* : typ súboru priamo spustiteľný vo VMware Player (free) alebo VMware Workstation. Vo VMware Workstation je aj priamo primapovateľný ako písmenko disku. Je nekomprimovaný, nešifrovaný, súbor vmdk. je len tak veľký ako je objem dát .

*VMDK - compact,splitted to multiple files < 2GB* : použite ak sa súbory virtuálky budú uchovávať alebo prenášať cez súborový systém, ktorý má limit veľkosti jednotilového súboru (obvykle je to 4GB). Aj takto rozdelené súbory vmdk sú spustiteľné a namapovateľné cez VMware desktop produkty z predchádzajúceho typu súboru. Formát je opäť nekomprimovaný, nešifrovaný, vmdk. súbory zaberajú len toľko miesta ako je reálny objem údajov.

**VMDK - compressed single file (OVF compatible)** - typ komprimovaného, nešifrovaného súboru, ktorý umožňuje priamo obnoviť virtuálny stroj cez VMware Workstation. Postup obnovy z tohto typu zálohy [čítajte tu.](https://www.customermonitor.cz/ako-funguje-cm/zalohovanie/zaloha-vmware-vsphere-vm-vmdk-on-esx/priplatkovy-modul/obnova-celych-vm)

[1]**VMDK - compact, ESX(i) file format** - typ súboru, ktorý sa dá priamo nakopírovať na Datastore ESX servera a znovu zostaviť virtuálku, .vmdk. je len tak veľký ako je objem dát . Postup obnovy z tohto typu zálohy [čítajte tu.](https://www.customermonitor.cz/ako-funguje-cm/zalohovanie/zaloha-vmware-vsphere-vm-vmdk-on-esx/priplatkovy-modul/obnova-celych-vm)

[1]**VMDK - preallocated -** vlastnosťami je taký istý ako VMDK - compact, single file, ale súbor vmdk. je tak veľký ako sú partície bez ohľadu na reálne využitie údajmi. Výhodou takéhoto súboru je, že diskové operácie pri zápisoch trvajú kratšie,nakoľko sa nemusí alokovať nový priestor.

[1]**VMDK - preallocated, splitted to files < 2GB** vlastnosťami je taký istý ako VMDK compact,splitted to multiple files < 2GB, ale súbor vmdk. je tak veľký ako sú partície bez ohľadu na reálne využitie údajmi. Výhodou takéhoto súboru je, že diskové operácie pri zápisoch trvajú kratšie,nakoľko sa nemusí alokovať nový priestor.

[1]**VMDK - preallocated, ESXi file format** - vlastnosťami je rovnaký ako VMDK - compact, ESX(i) file format, ale súbor vmdk. je tak veľký ako sú partície bez ohľadu na reálne využitie údajmi. Výhodou takéhoto súboru je, že diskové operácie pri zápisoch trvajú kratšie,nakoľko sa nemusí

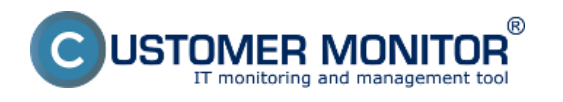

alokovať nový priestor.

**VHD - compact single file** - výhodou tohto súboru je bezplatná podpora na namapovanie ako písmenko disku do WIN OS a okamžitá prístupnosť k jednotlivým súborom. V starších OS (do WIN2003) je potrebné použiť podporný nástroj, napr. Gizmo (free) alebo Microsoft Virtual Server 2005 R2 SP1(free). VHD je len tak veľký ako je objem dát

**VHD - preallocated, single file** vlastnosťami je rovnaký ako VHD - compact single file, ale súbor VHD je tak veľký ako sú partície bez ohľadu na reálne využitie údajmi. Výhodou takéhoto súboru je, že diskové operácie pri zápisoch trvajú kratšie,nakoľko sa nemusí alokovať nový priestor.

Upozornenie : Virtuálny stroj aj napriek formátu VHD nie je priamo spustiteľný v MS Virtual PC, ovládače vo vnútri virtuálneho stroja sú pre vmware produkty.

**QCOW2 - compact single file** - typ súboru pre virtuálne stroje používaný na Linux, FreeBSD OS prostredníctvom produktu QEMU. Obmedzená funkcionalita produktu QEMU existuje aj pre Windows, nie nám zatiaľ známe, že by sa dal primapovať Qcow2 súbor ako písmeno disku priamo do OS. Spustenie virtuálneho stroja v QEMU Emulátore nie je možné, nakoľko ovládače vo vnútri VM sú pre vmware. Typ súboru je nekomprimovaný, nešifrovaný.

**QCOW2 - compressed single file** - platé to isté ako pre Qcow2 single file, ale súbor je komprimovaný.

**QCOW2 - compact encrypted single file** - v rámci ponuky typov súborov je tento ako jediný so šifrovaním, preto ho doporučujeme používať k uloženiu záloh, ktoré budú na vymeniteľných médiách a sa budú nachádzať mimo bezpečných priestorov.

Sumár pred začatím konverzie.

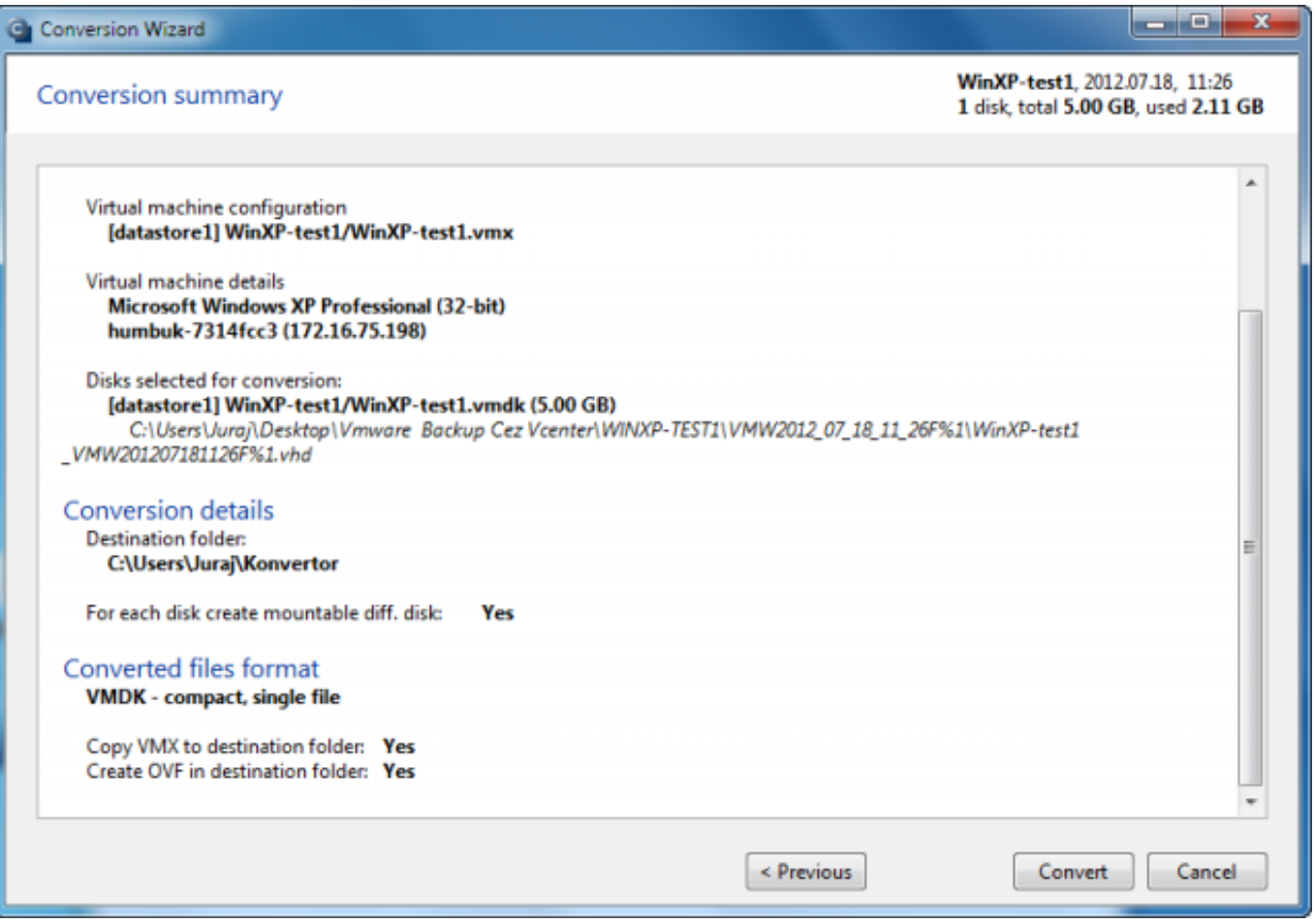

#### Obrázek: Sumár

Na poslednom obrázku je znázornený priebeh konverzie na nový formát.

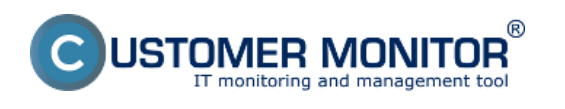

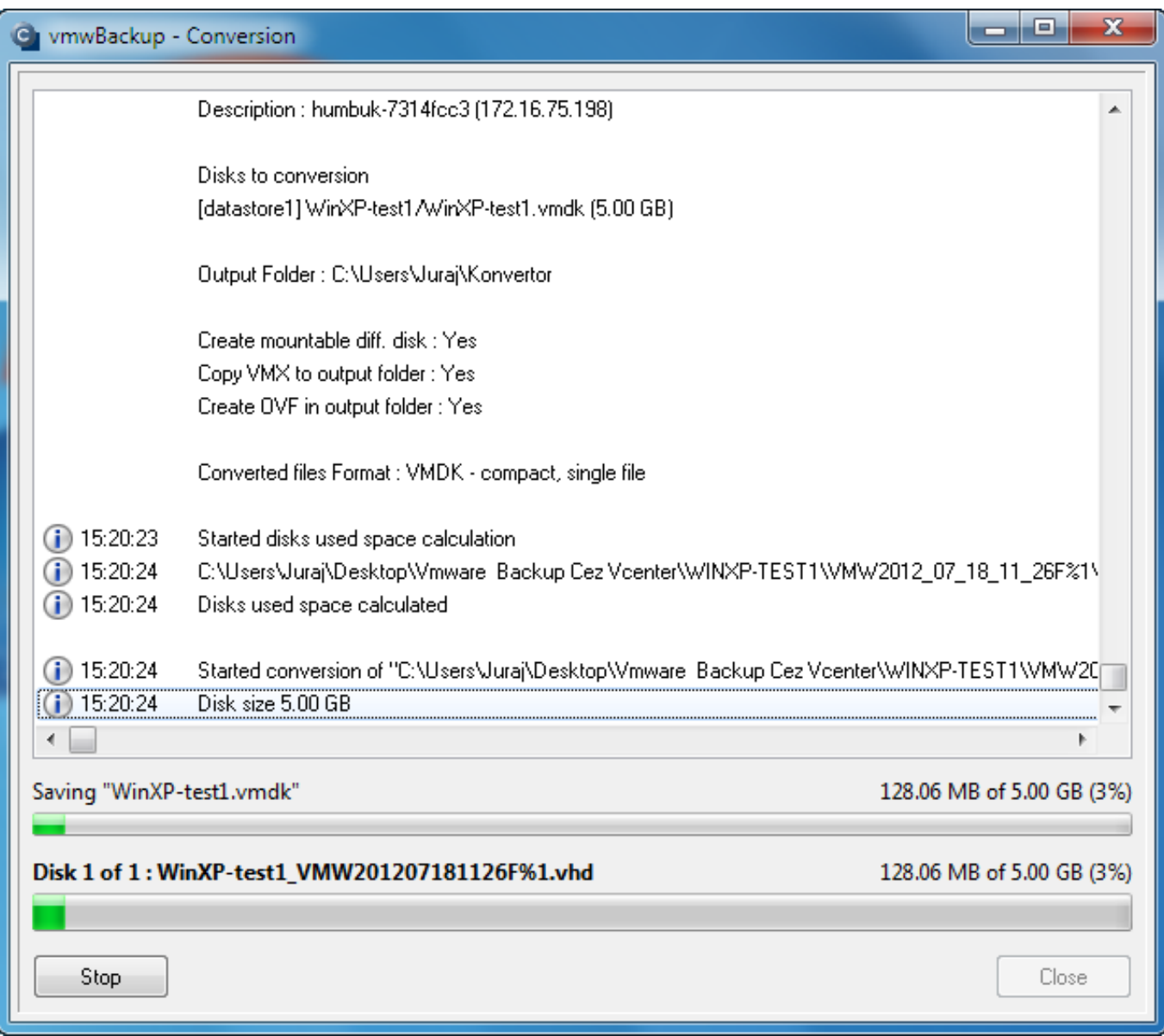

# Obrázek: Proces konverzie

Výsledné súbory v požadovanom formáte sa dajú jednoducho spustiť napr. vo VMware workstation, VMware player.

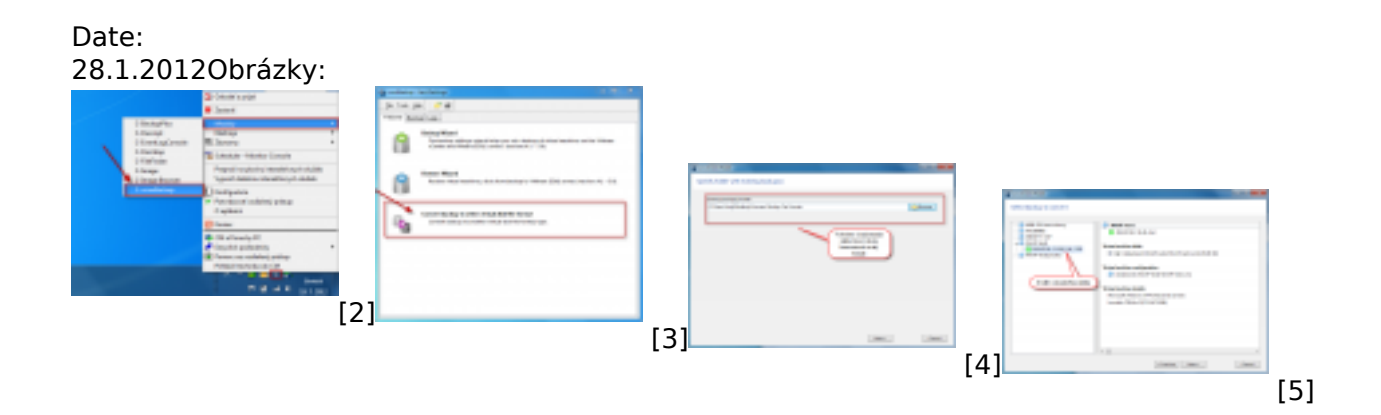

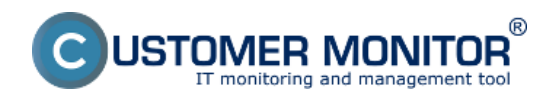

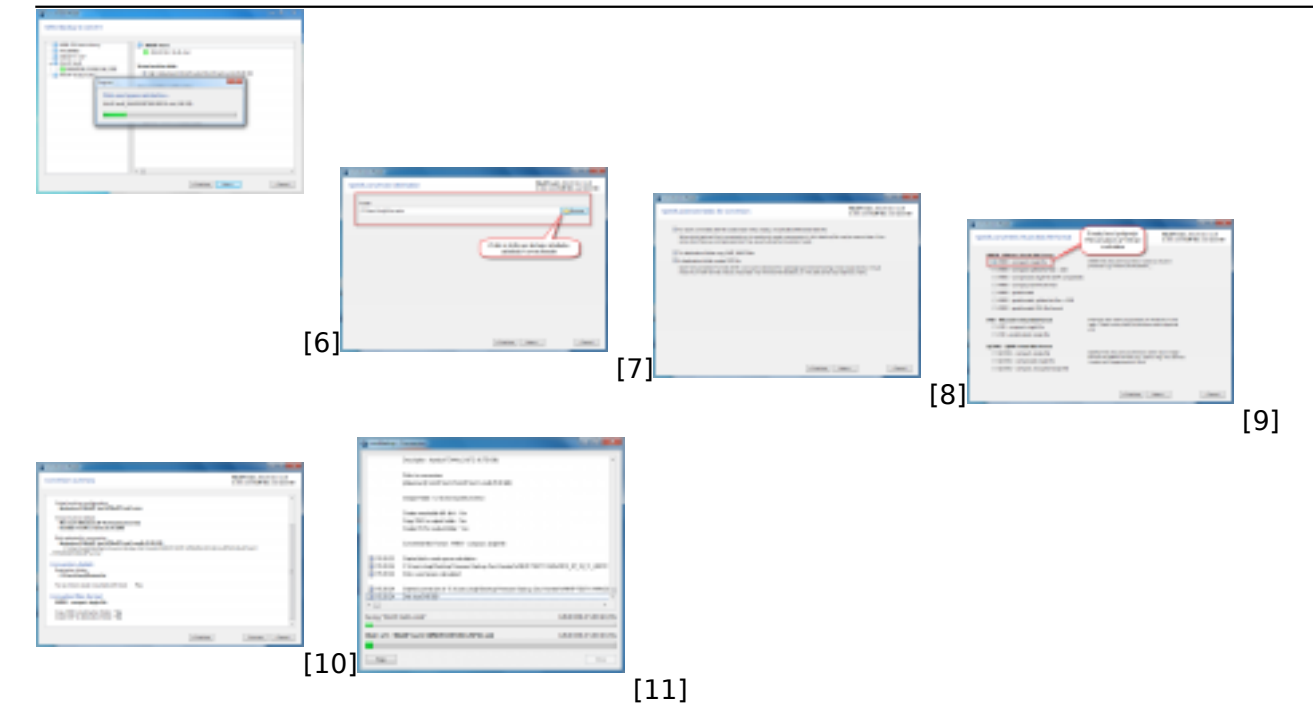

# **Odkazy**

[1] https://www.customermonitor.cz/ako-funguje-cm/zalohovanie/zaloha-vmware-vsphere-vm-vmdkon-esx/priplatkovy-modul/obnova-celych-vm

- [2] https://www.customermonitor.cz/sites/default/files/01\_4.png
- [3] https://www.customermonitor.cz/sites/default/files/1\_9.png
- [4] https://www.customermonitor.cz/sites/default/files/2\_7.png
- [5] https://www.customermonitor.cz/sites/default/files/3\_4.png

[6] https://www.customermonitor.cz/sites/default/files/4\_6.png

[7] https://www.customermonitor.cz/sites/default/files/5\_6.png

[8] https://www.customermonitor.cz/sites/default/files/6\_4.png

[9] https://www.customermonitor.cz/sites/default/files/7\_4.png

[10] https://www.customermonitor.cz/sites/default/files/8\_4.png

[11] https://www.customermonitor.cz/sites/default/files/9\_4.png